# İçindekiler

<span id="page-0-0"></span>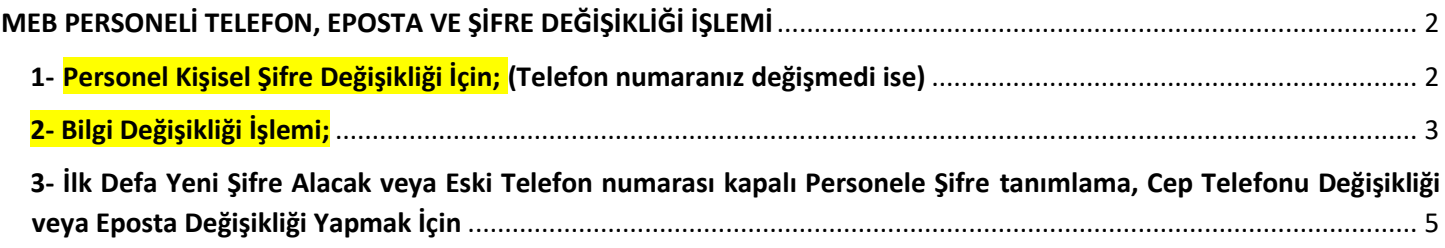

## MEB PERSONELİ TELEFON, EPOSTA VE ŞİFRE DEĞİŞİKLİĞİ İŞLEMİ

 Bakanlığımız personellerinin Kişisel Şifre ve telefon değişiklik işlemlerinde SMS doğrulaması ile Personelin kadrosunun bulunduğu kuruma vereceği dilekçenin DYS tarih ve sayısı uygulaması getirilmiş olup değişiklik ve şifre işlemleri aşağıdaki şekilde yapılmaktadır.

 $\times$ 

### <span id="page-1-0"></span>1- Personel Kişisel Şifre Değişikliği İçin; (Telefon numaranız değişmedi ise)

#### **( Bu İşlem Personel Tarafından Yapılmaktadır)**

1- [https://mebbis.meb.gov.tr](https://mebbis.meb.gov.tr/) [a](https://mebbis.meb.gov.tr/)dresinden TC kimlik ve mevcut şifrenizle giriş yapınız.

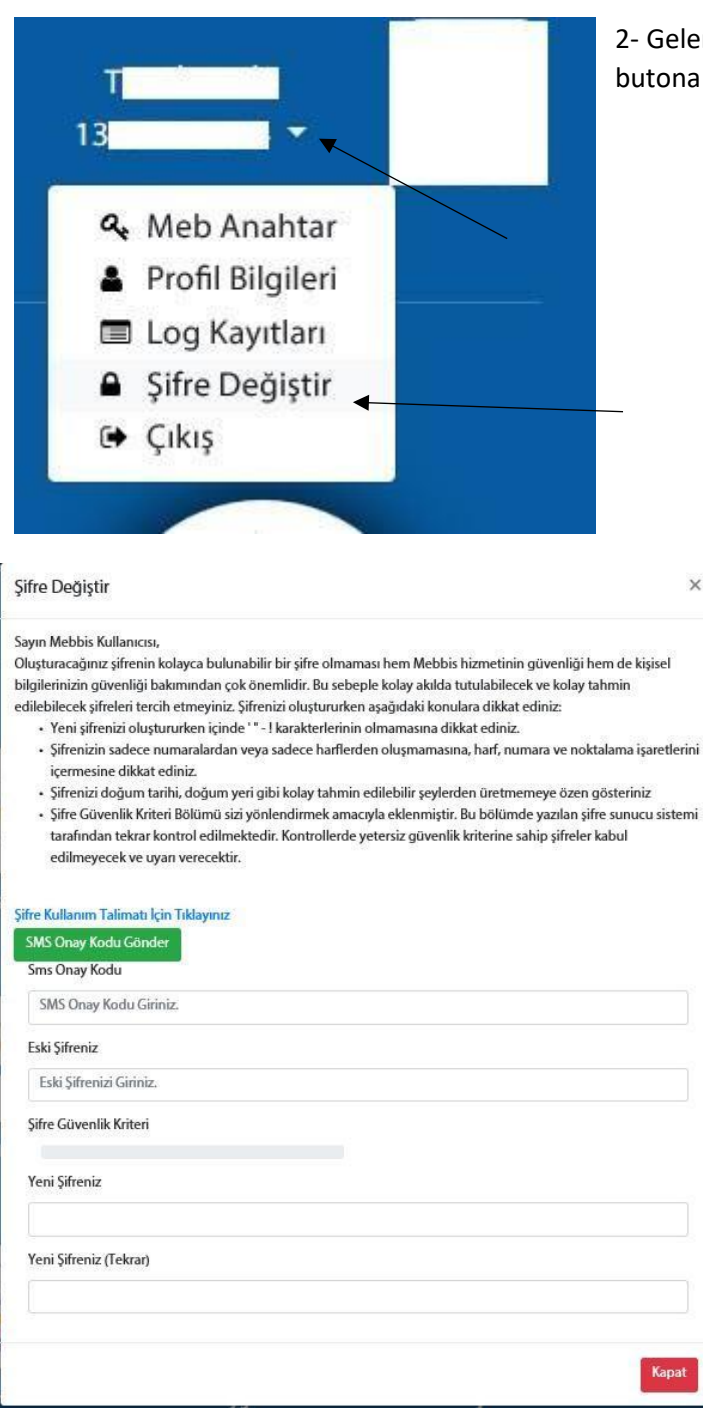

2- Gelen ekrandan sağ üst kısımda bulunan TC'nizin yanındaki butona tıklayarak Şifre Değiştir'e tıklayınız.

> 3- SMS Onay Kodu Gönder butonuna tıklayarak SMS onay kodu alınız.

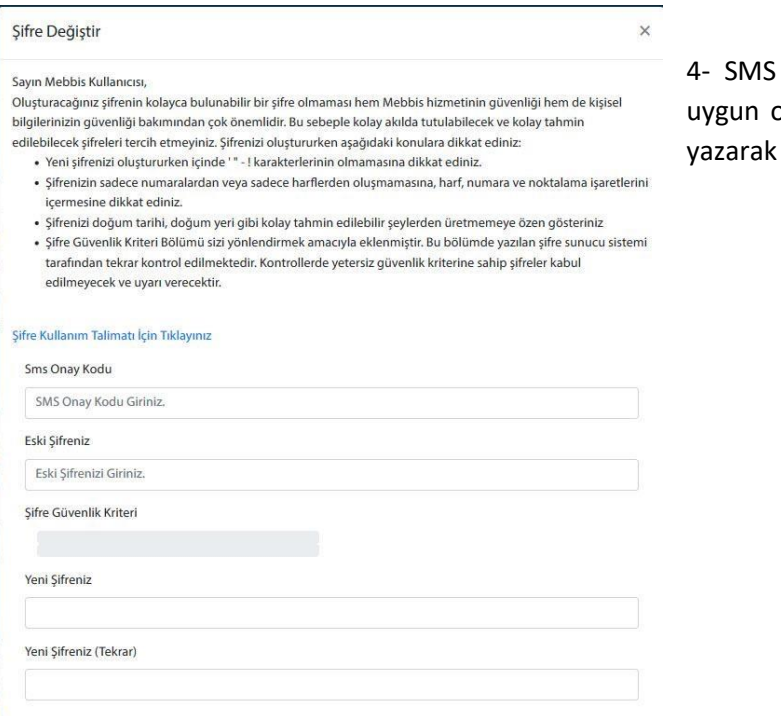

onay kodunu, Eski şifrenizi ve şifre kriterlerine blarak yeni belirleyeceğiniz şifreleri ilgili alanlara DEĞİŞTİR butonuna tıklayınız.

Şifreniz değiştirilmiştir.

## <span id="page-2-0"></span>2- Bilgi Değişikliği İşlemi;

**( Bu İşlem Personel Tarafından Yapılmaktadır)** (**Telefon numaranız değişmiş, eski telefonunuz halen aktif kullanılıyor ve SMS alabiliyorsanız**)

1- https://mebbis.meb.gov.tr adresinden TC kimlik ve mevcut şifrenizle giriş yapınız.

Değiştir Kapat

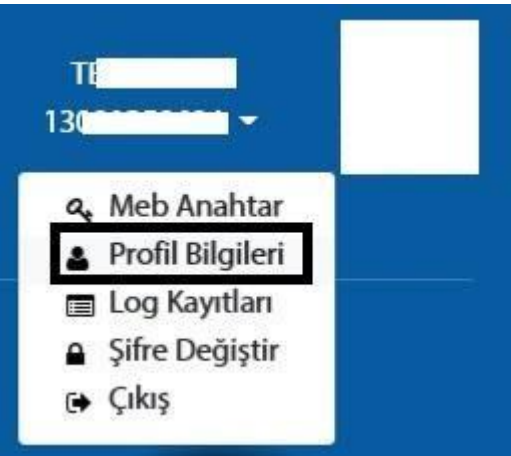

2- Gelen ekrandan Profil Bilgileri kısmına tıklayınız.

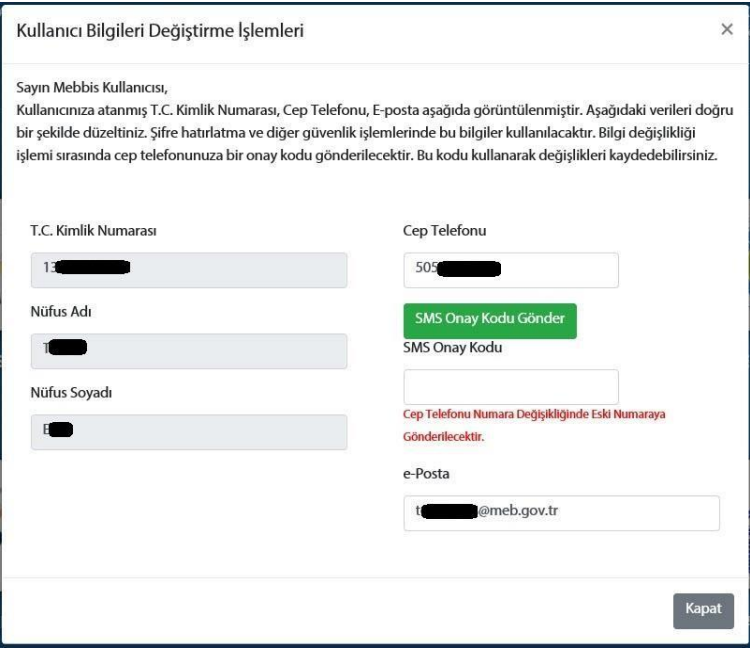

3- Yeni telefon numaranızı başında sıfır olmadan ve boşluk bırakmadan yazınız. **SMS onay kodu göndere** tıklayınız.

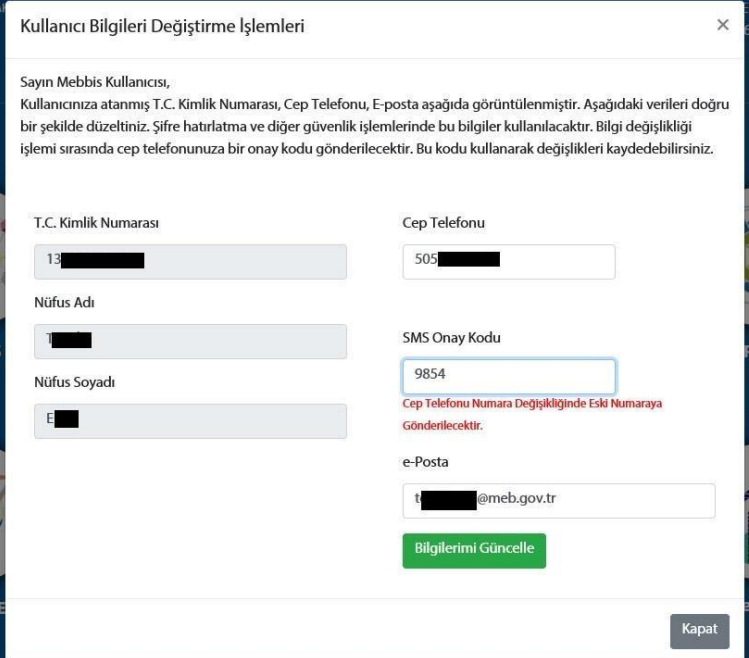

4- Eski telefon numaranıza gelen SMS onay kodunu SMS Onay Kodu alanına yazınız.

5- Güncel e-posta adresinizi yazarak Bilgilerimi Güncelleye tıklayınız.

CEP telefonunuz ve e-postanız güncellenmiştir.

## <span id="page-4-0"></span>3- İlk Defa Yeni Şifre Alacak veya Eski Telefon numarası kapalı Personele Şifre tanımlama, Cep Telefonu Değişikliği veya Eposta Değişikliği Yapmak İçin

**(Eski Telefon Numaranız Kapalı veya Kullanılmıyor ise)**

**E-devlet şifreniz var ise MEBBİS'e e-devlet girişiyle giriş yaparak telefon ve diğer bilgilerinizi güncelleyebilirsiniz.** 

Eğer e-devlet şifreniz yok ise;

**Bu işlem dilekçeye binaen kurum tarafından yapılmaktadır.** 

Değişiklik ve tanımlama işleminin yapılabilmesi için öncelikle personel tarafından **kadrosunun bulunduğu kuruma** MEBBİS **şifre değişikliği** ve **bilgi güncelleme** için dilekçe verilmesi ve dilekçede mutlaka **TC kimlik no ile YENİ Telefon numarasının** bulunması gerekmektedir.

Dilekçeyi alan kurumun Birim Gelen Evrak Kayıt Kullanıcısı ekranından dilekçeyi tarayarak sisteme kaydeder. Evrak kaydı esnasında mutlaka **Dilekçe Bilgileri** kısmına Kişinin **TC kimlik numarasını ve Cep telefon numarası kaydetmelidir**. Bu bilgilerde eksiklik veya yanlışlık varsa güncelleme yapılamamakta şifre **verilememektedir.**

Kayıt işlemi yapıldıktan sonra Evrak Kayıt numarası ve Evrak Kayıt tarihi dilekçe üzerine yazılarak not alınmalıdır. Ayrıca ilgili personelin cep telefonuna da **Dilekçe sayısı ve tarihi SMS olarak gelmektedir**.

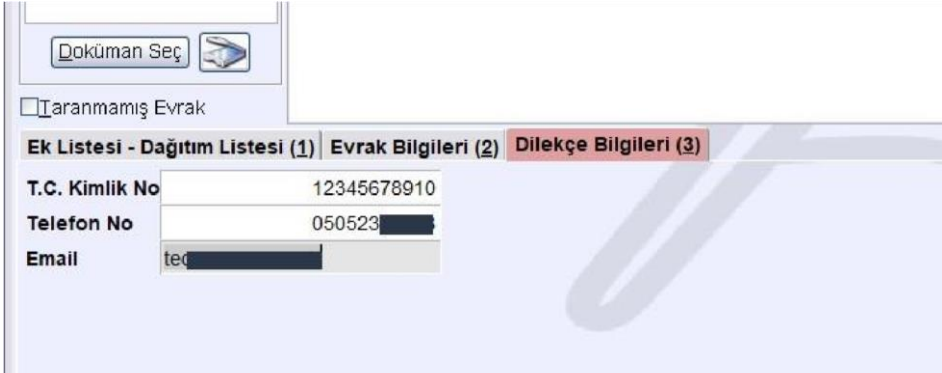

Kurum MEBBİS kullanıcı adı ve şifresiyle MEBBİS'e giriş yaptıktan sonra Kişisel Şifre İşlemleri **ekranlarından ilgili personeli bularak seçtikten sonra** DYS tarihi ve DYS sayısını ilgili alana yazarak "DYS sisteminden Cep Telefonunu Getir" diyerek e-posta ve yeni şifresini belirleyebilir. Bu aşamada eğer bilgiler gelmiyor ise DYS kaydında ya cep telefonu veya TC kimlik no Dilekçe bilgileri ekranına yazılmamış veya yanlış yazılmıştır.

Yeni şifre belirlendikten sonra Kaydet butonu ile şifre kaydedilir. Bu aşamada bilgilendirme amacıyla işlemi yapan kurum kullanıcı adı ilgili kişiye SMS olarak gönderilir.

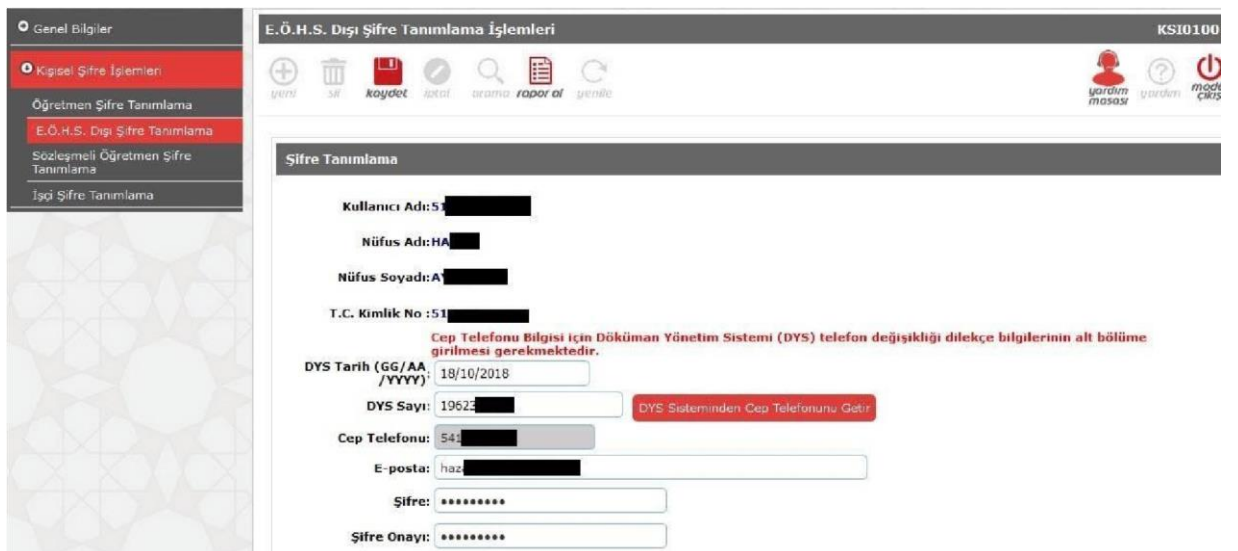

 Şifresini teslim alan personel MEBBİS'e ilk defa giriş yaptığında cep telefonuna gelecek onay koduyla yeni şifresini belirleyebilir.

**Yeni göreve başlayan ve sözleşmeden kadroya geçen personele KADROSUNUN bulunduğu kurum tarafından şifre tanımlaması yapılmaktadır.**